## EPG Data Analysis 101

 $\bullet$ Path Names

- $\bullet$ by
- T.A. Ebert
- $\bullet$ M.E. Rogers

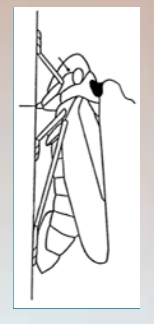

*EPG Workshop*

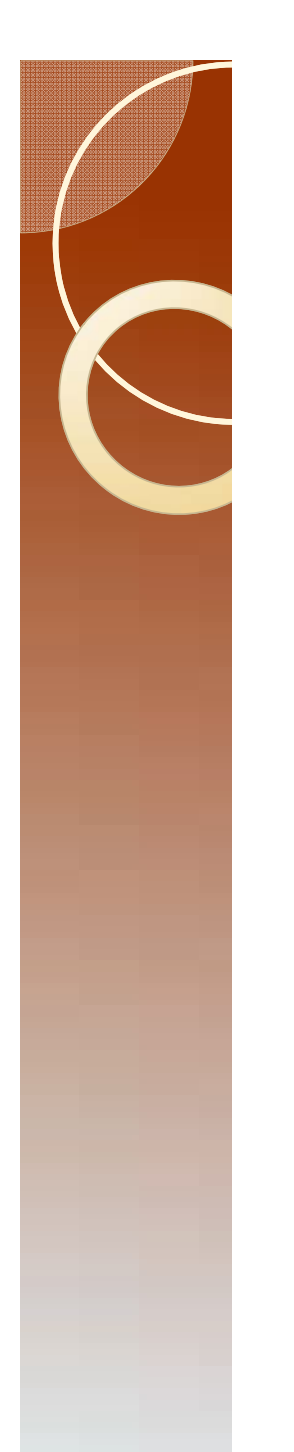

### There are two options

- Option 1: Change Explorer settings.
- Option 2: Manually figure out the path and enter using keyboard.

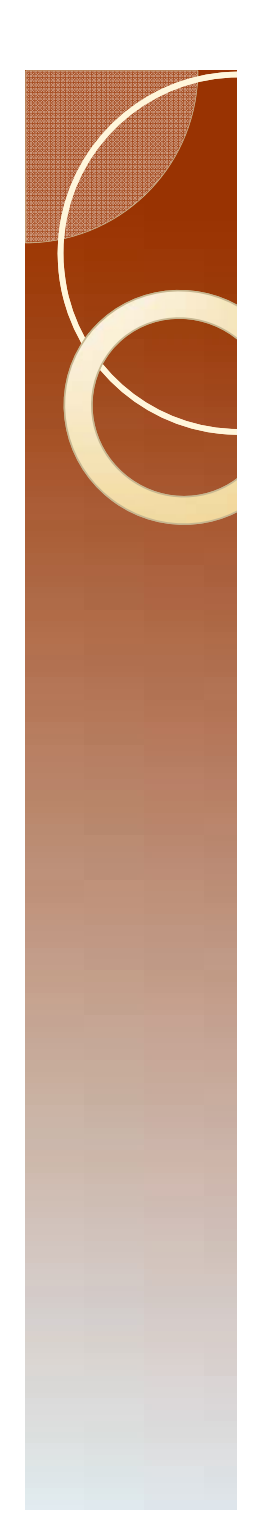

### **Option I**

**Citations** 

Go to View

Lectures 1 to 8 Windag  $\mathbb{R}$   $\mathbb{R}$   $\neq$ File Home Share View % Cut 国 Open \* **BB** Select all New item - $\blacksquare$ 42) Mill Copy path  $F$  Easy access  $\star$ S **A** Edit 88 Select none  ${\small \begin{tabular}{l} \bf Properties \\ \hline \end{tabular}}$ Copy Paste Move Copy<br> $to^*$  to  $*$ Delete Rename New Paste shortcut **AP** Invert selection <sup>4</sup> History folder Clipboard Organize New Open Select → ↑ This PC > Desktop > EPG WORKSHOP 2016 > Lectures 1 to 8 Windaq

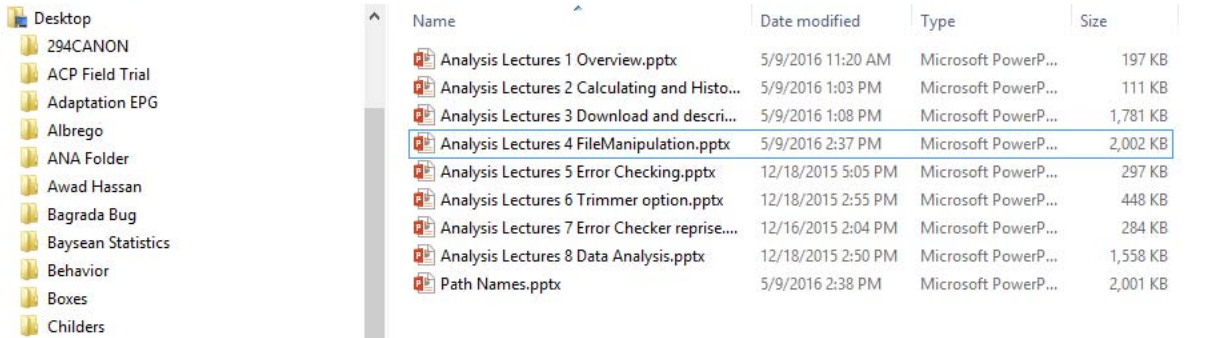

Select Options

#### Turn on file name extensions

|<br>|

п

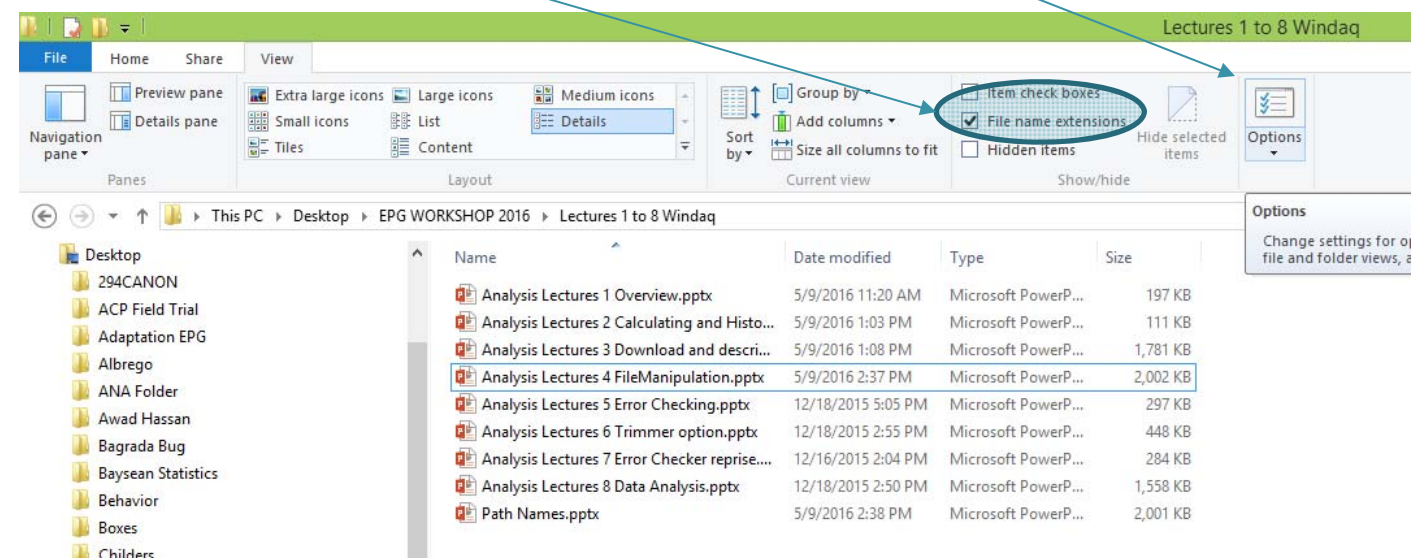

**Citations** 

**Folder Options** General View Search You should see this pop up Browse folders Open each folder in the same window O Open each folder in the same window<br>
O Open each folder in its own window Click items as follows  $\bigcirc$  Single-click to open an item (point to select) X Underline icon titles consistent with my browser O Underline icon titles only when I point at them ◉ Double-click to open an item (single-click to select) Navigation pane Show favorites Show all folders 2Select View Automatically expand to current folder Show libraries Restore Defaults How do I change folder options?

OK

т.

**Million Communication** 

Cancel

Apply

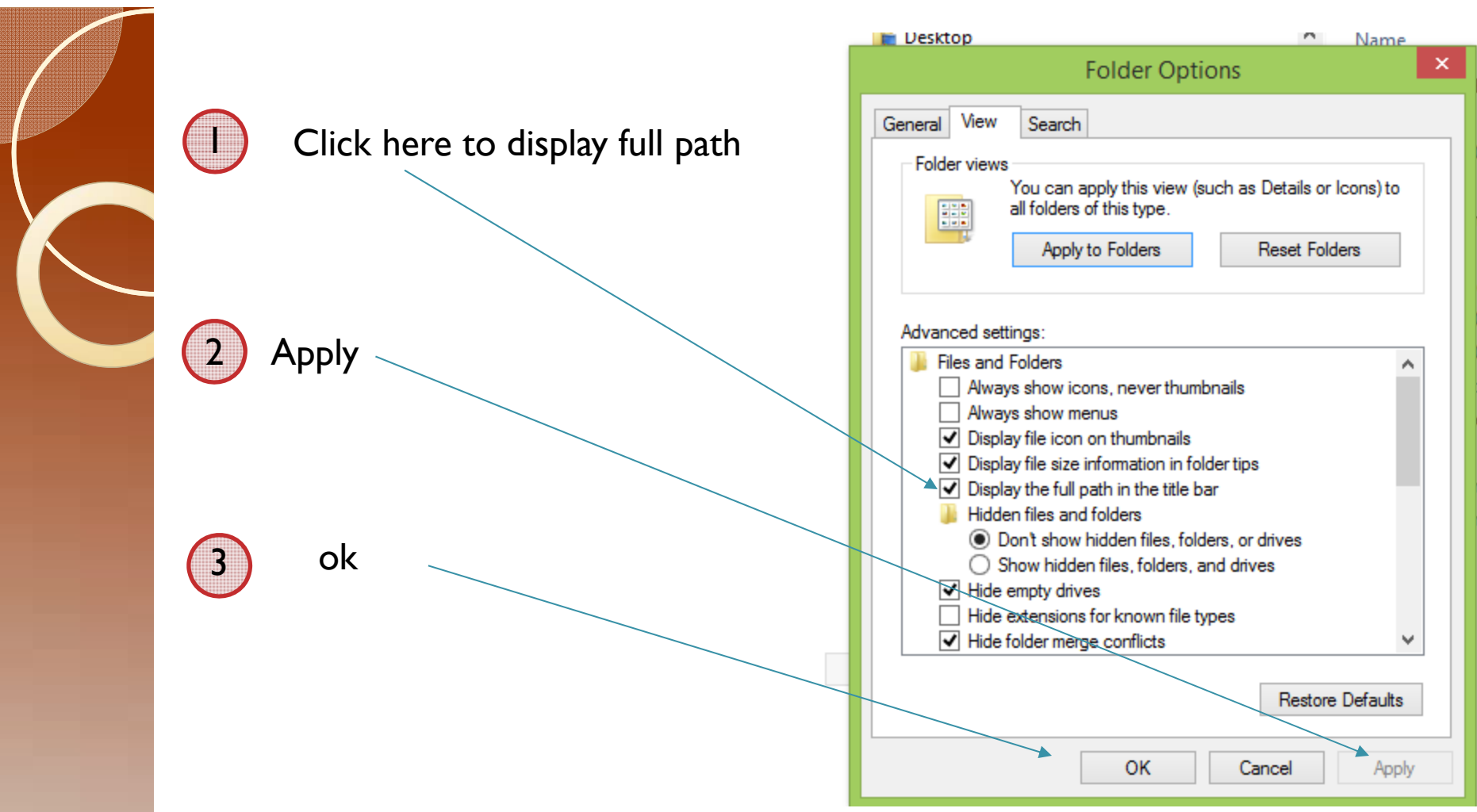

The "Folder Options pop-up should close when you hit Ok.

# Option 2: When all else fails

NOTE: This is an example. Read through the example. Use this approach to get the path to your file.

 Click on "Local Disk (C:) Always start here, even for your file.

This is the start of the path name.  $C$ :/

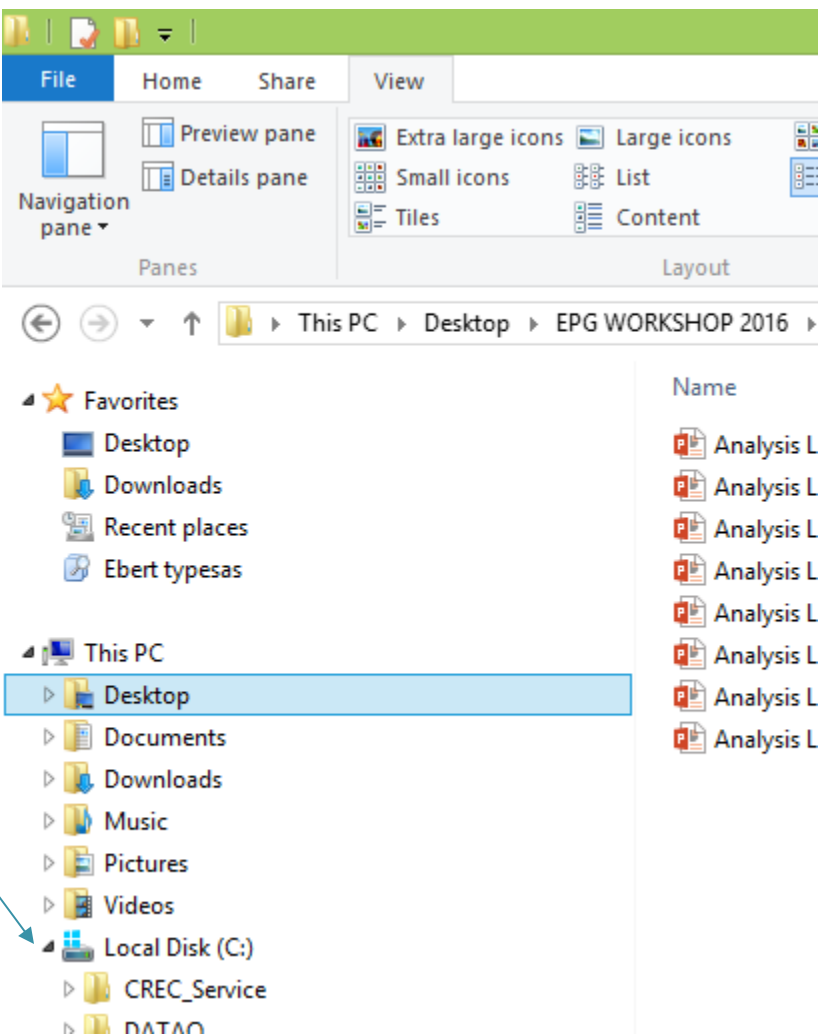

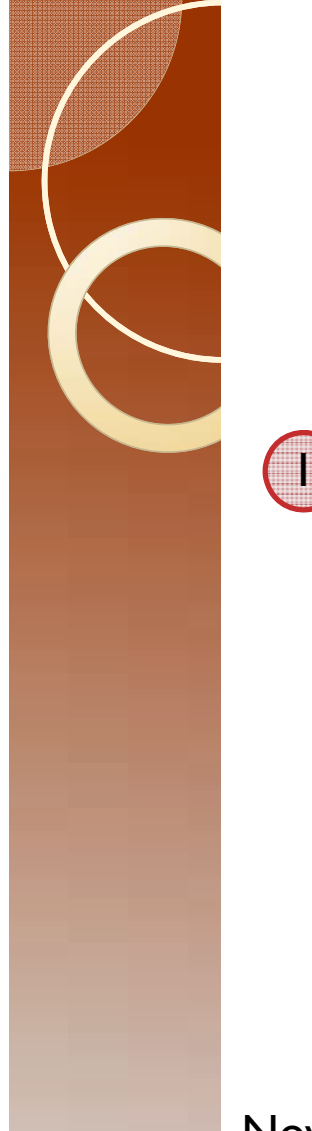

This part needs to be modified for your system and file location. However, you will follow the folders to your file and build the path just as in this example.

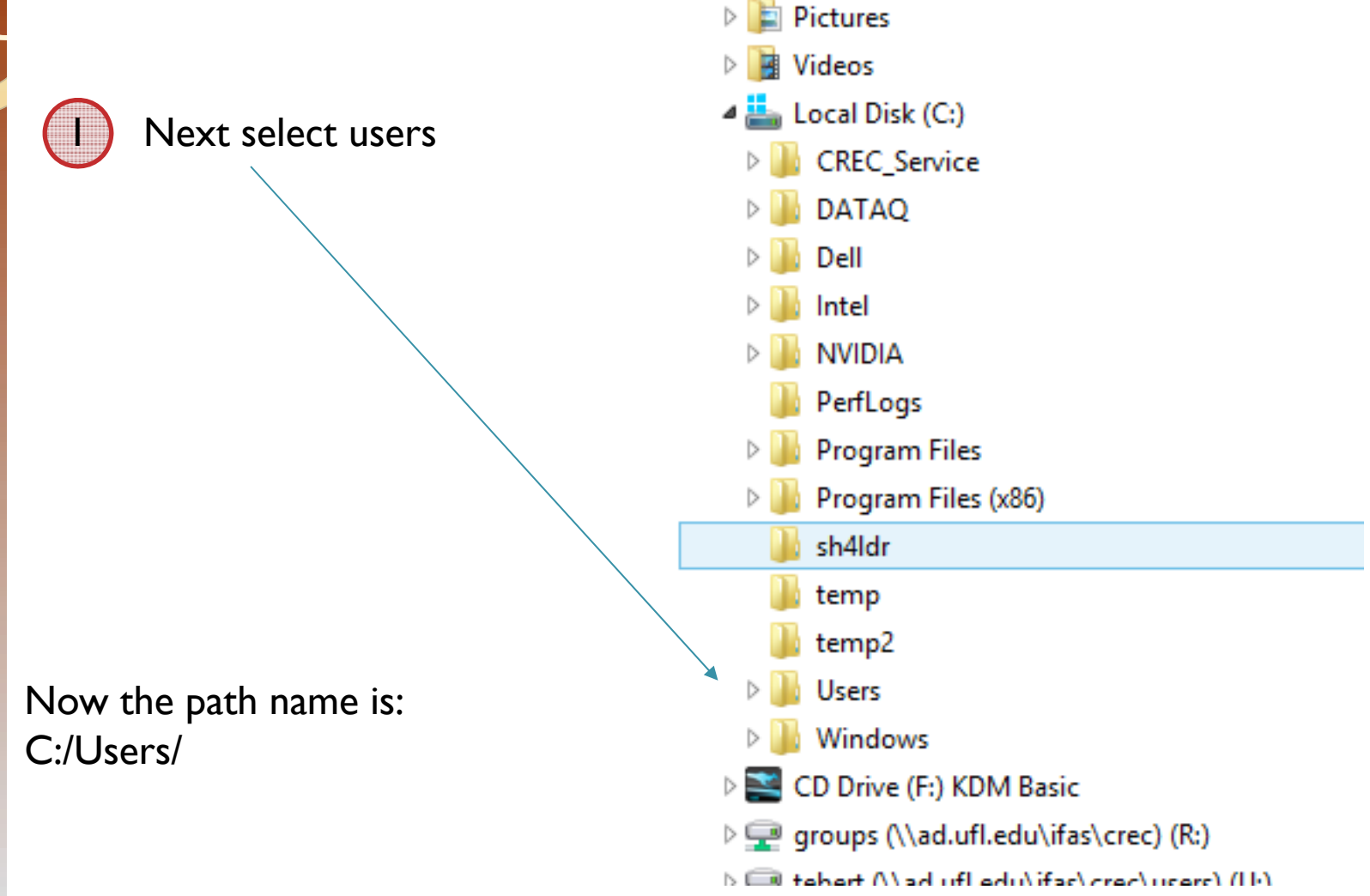

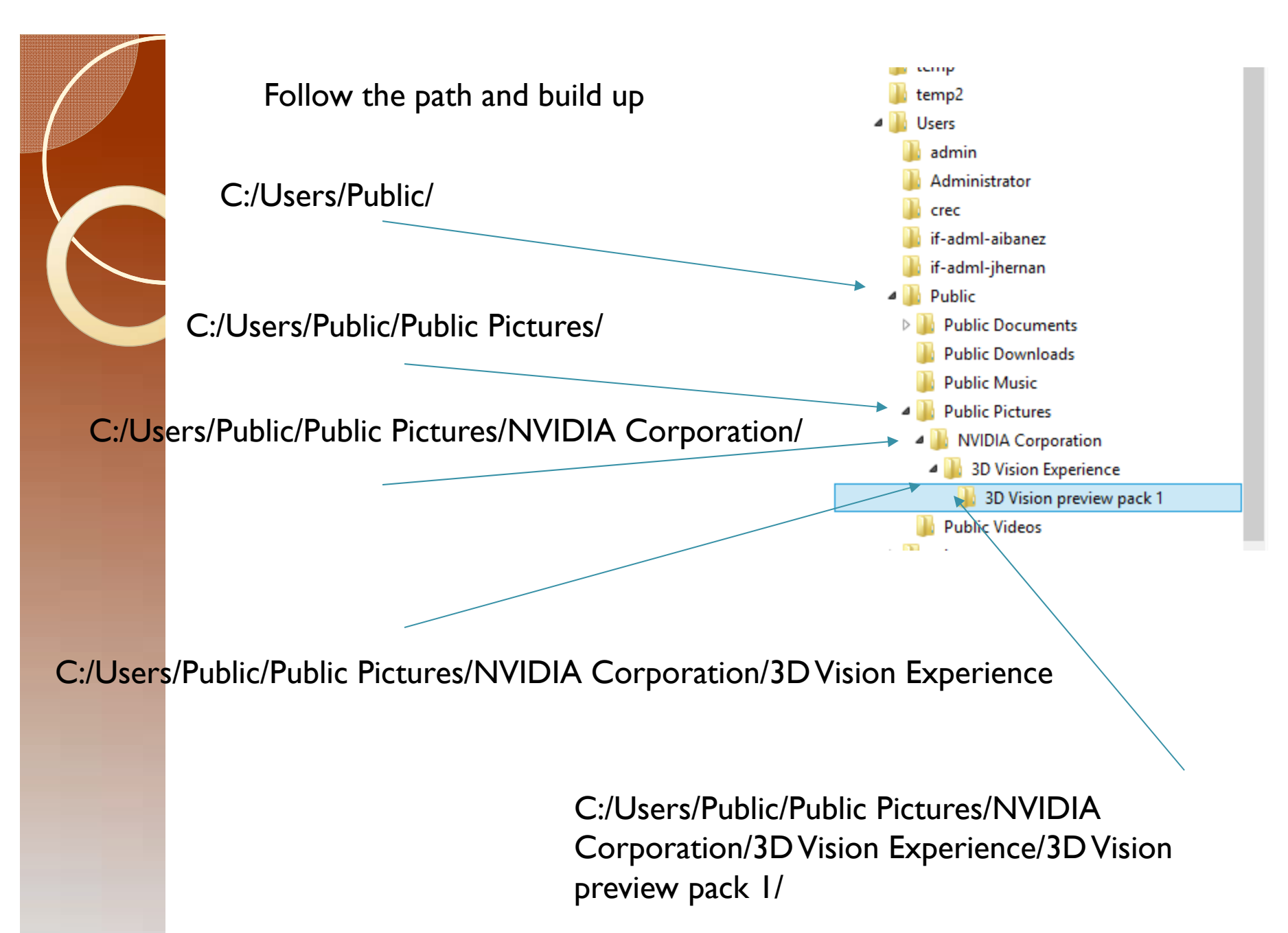

You now have to go through this same exercise to find the path to your file. You only do this once.

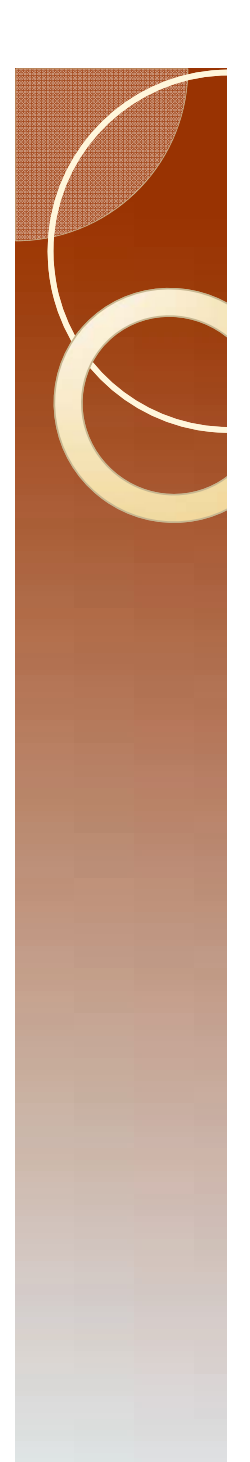

### Caution

- Some systems use \ while others use / to separate folders, and separate the path from the file name.
- SAS is very particular and wants a \
- A program called R is also very particular and wants a /
- If there is a problem with the "file name" please check to see that you have a  $\ln$ SAS.